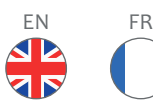

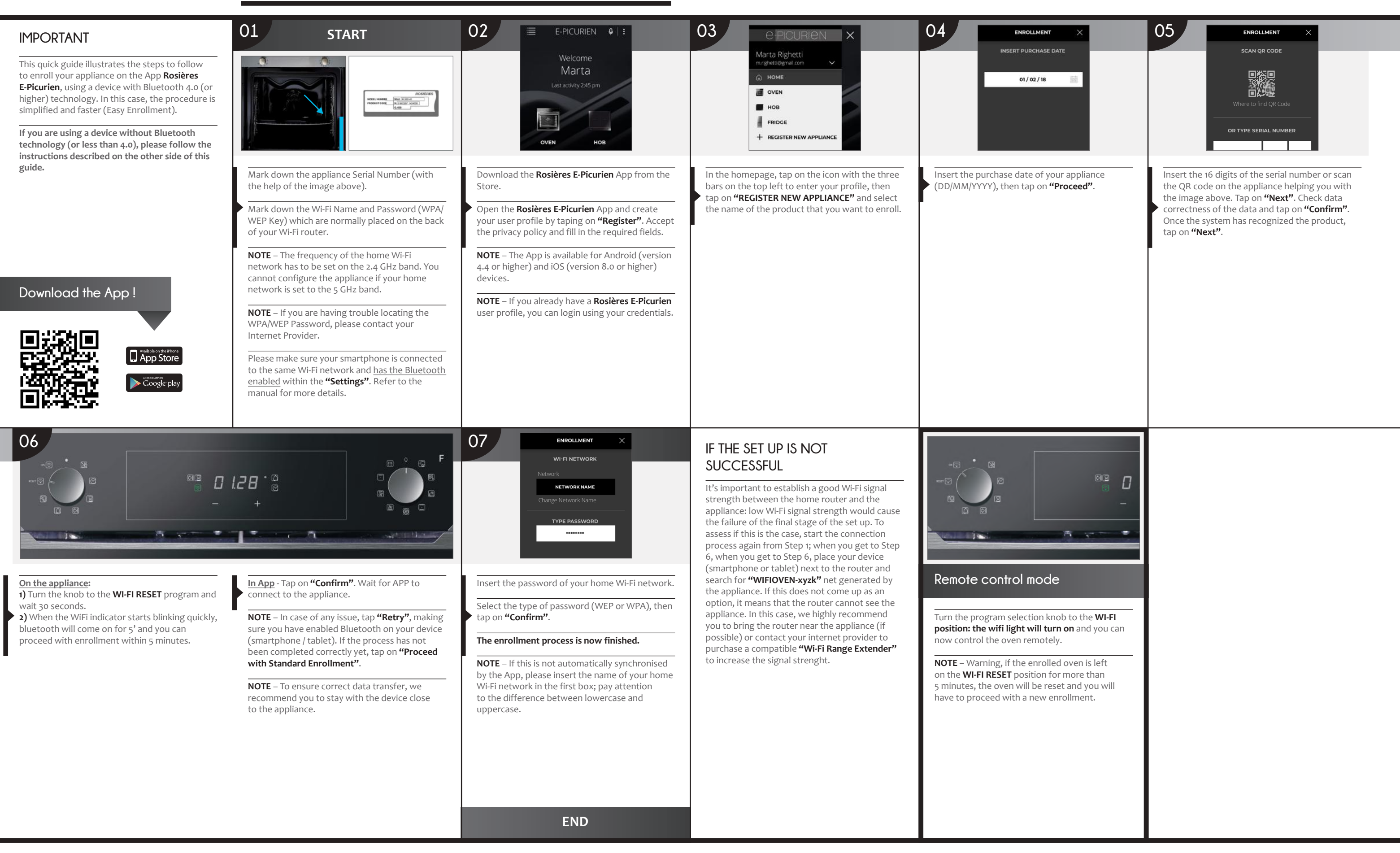

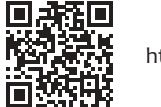

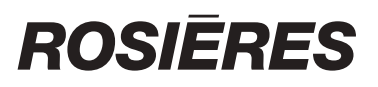

## **Quick Guide Rosières E-Picurien OVEN - Enrollment on App Procedure for devices with Bluetooth 4.0 (or higher)**

#### At **http://www.rosieres.fr/epicurien** you can find the full product manual and the other languages

# of this document.

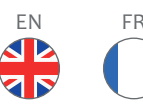

# **ROSIERES**

### Quick Guide Rosières E-Picurien OVEN - Enrollment on App<br>
anguages of this document. **Procedure for devices without Bluetooth 4.0 (or less than 4.0)**

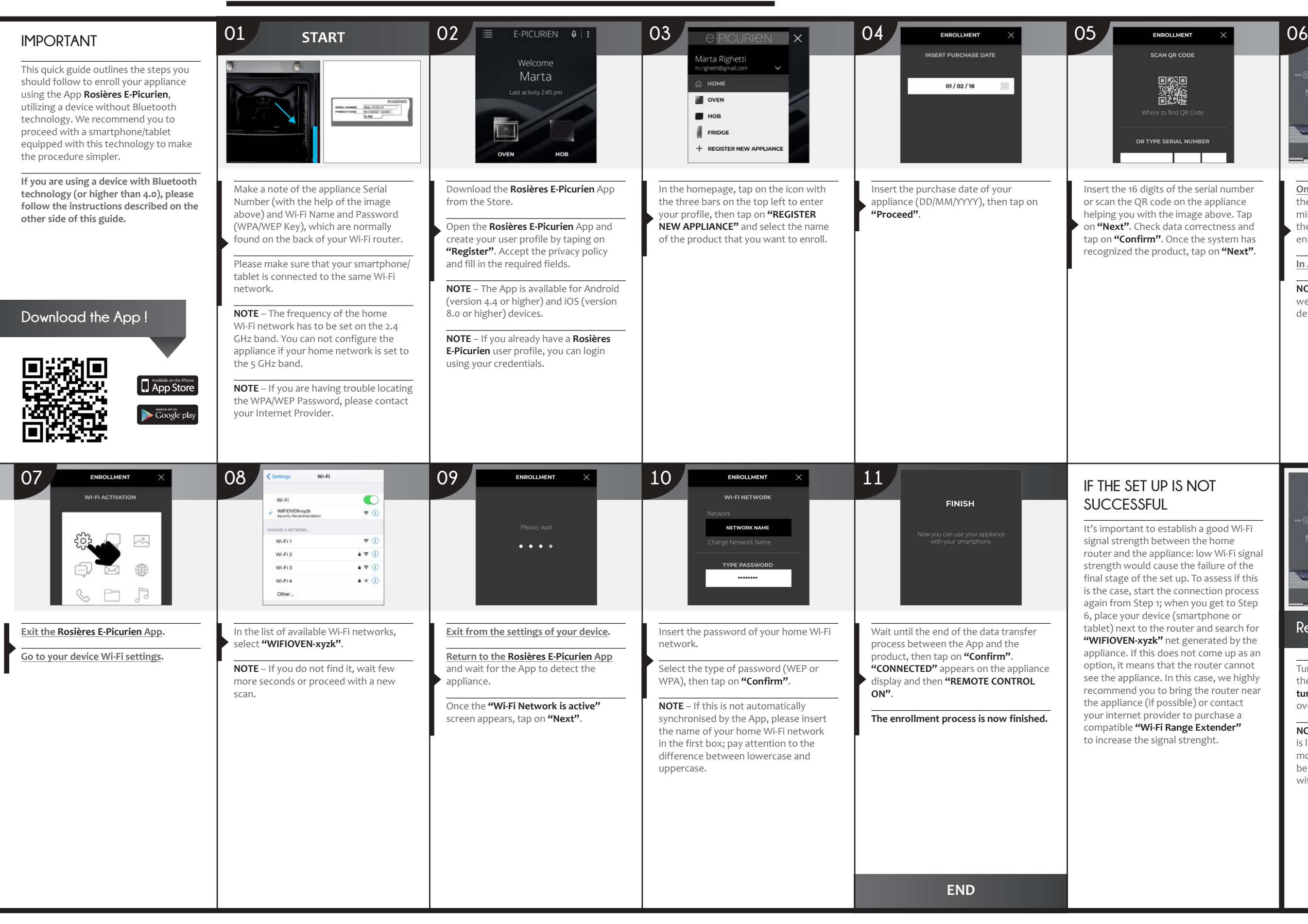

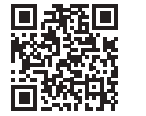

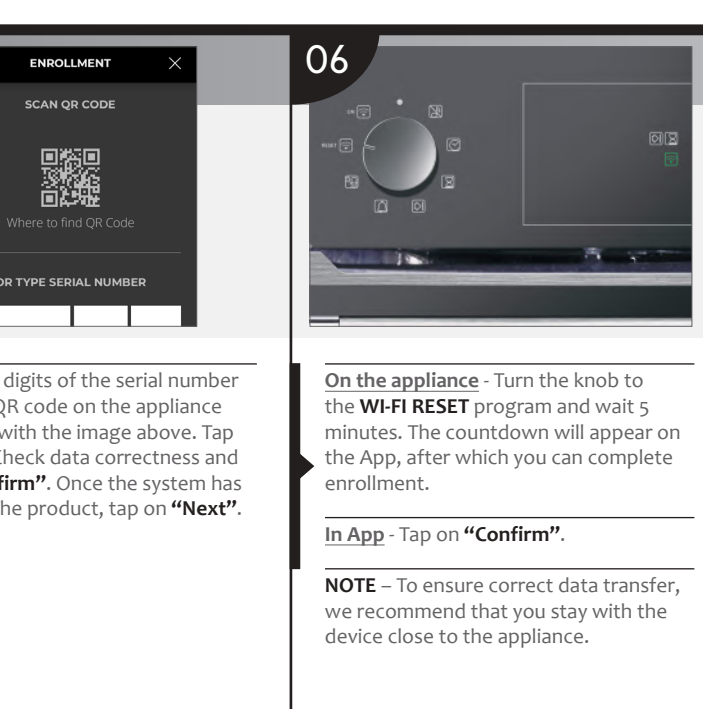

#### **IF IS NOT** FUL

to establish a good Wi-Fi i between the home appliance: low Wi-Fi signal  $\frac{1}{3}$  cause the failure of the he set up. To assess if this rt the connection process p 1; when you get to Step evice (smartphone or  $\overrightarrow{h}$  the router and search for **zk"** net generated by the is does not come up as an ns that the router cannot nce. In this case, we highly ou to bring the router near (if possible) or contact externed provider to purchase a **li-Fi Range Extender"** 

signal strenght.

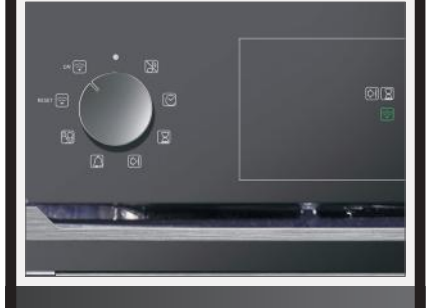

Turn the program selection knob to the **WI-FI position: the wifi light will turn on** and you can now control the oven remotely.

**NOTE** – Warning, if the enrolled oven is left on the **WI-FI RESET** position for more than 5 minutes, the oven will be reset and you will have to proceed with a new enrollment.

#### **Remote control mode**